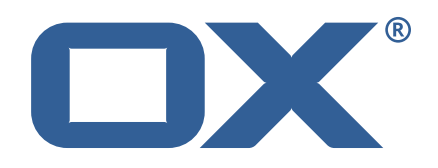

### OX2OX Migration Framework Target **Release Notes for Release** 2.0.0 2021-02-15

©2021 by OX Software GmbH. All rights reserved. Open-Xchange and the Open-Xchange logo are trademarks or registered trademarks of OX Software GmbH. All other company and/or product names may be trademarks or registered trademarks of their owners. Information contained in this document is subject to change without notice.

#### **Release Notes for Release** 2.0.0

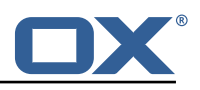

## **Contents**

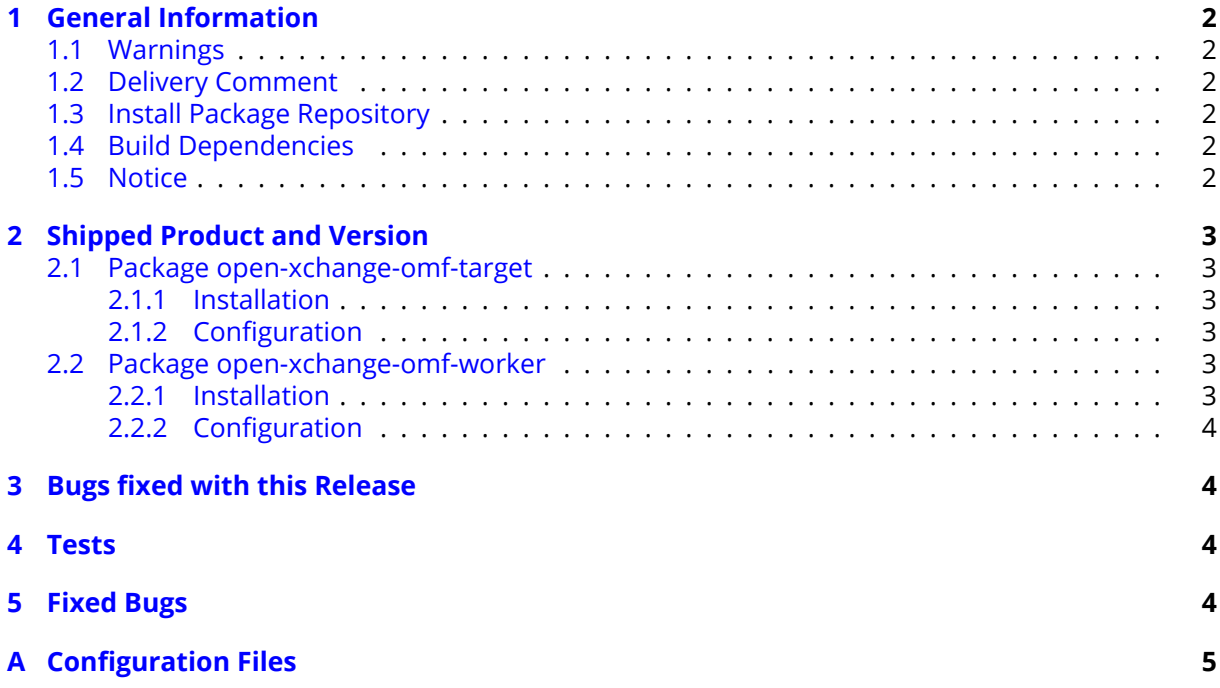

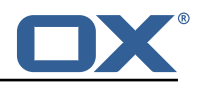

# <span id="page-3-0"></span>**1 General Information**

### <span id="page-3-1"></span>**1.1 Warnings**

#### **Warning**

This preview delivery is not for productive usage and not affected by service-level agreements.

#### **Warning**

It is mandatory to restart the **open-xchange** service on all middleware nodes after performing the update.

#### **Warning**

Custom configuration or template files are potentially not updated automatically. After the update, please always check for files with a **.dpkg-new** or **.rpmnew** suffix and merge the changes manually. Configuration file changes are listed in their own respective section below but don't include changes to template files. For details about all the configuration files and templates shipped as part of this delivery, please read the relevant section of each package.

### <span id="page-3-2"></span>**1.2 Delivery Comment**

This delivery was requested with following comment:

*OMF Target 2.0.0 Feature Delivery*

#### <span id="page-3-3"></span>**1.3 Install Package Repository**

This delivery is part of a restricted preview software repository:

```
https://software.open-xchange.com/components/omf-target/preview/2.0.0/DebianBuster
https://software.open-xchange.com/components/omf-target/preview/2.0.0/DebianStretch
https://software.open-xchange.com/components/omf-target/preview/2.0.0/RHEL7
```
### <span id="page-3-4"></span>**1.4 Build Dependencies**

This delivery was build with following dependencies:

backend-7.10.4-rev18,plugins-1.6.2-rev3,cloud-plugins-1.11.2-rev5

### <span id="page-3-5"></span>**1.5 Notice**

#### **Info**

Some configurations can be changed without restarting the service, please call following command for getting a list of supported settings.

/opt/open-xchange/sbin/listreloadables

Please use following command to enable capable and changed configurations on a running system.

/opt/open-xchange/sbin/reloadconfiguration

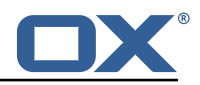

# <span id="page-4-0"></span>**2 Shipped Product and Version**

#### <span id="page-4-1"></span>**2.1 Package open-xchange-omf-target**

OMF Migration Target Features OX2OX Migration Framework components for the migration target system.

Version: 2.0.0-4 Type: OX Middleware Plugin Depends on:

```
open-xchange-admin (<<7.10.6)
open-xchange-admin (>=7.10.4)
open-xchange-cloudplugins (<<1.12.0)
open-xchange-cloudplugins (>=1.11.0)
open-xchange-core (<<7.10.6)
open-xchange-core (>=7.10.4)
open-xchange-rest (<<7.10.6)
open-xchange-rest (>=7.10.4)
open-xchange-sql-client (<<1.7.0)
open-xchange-sql-client (>=1.6.0)
```
#### <span id="page-4-2"></span>**2.1.1 Installation**

Install on OX middleware nodes with package installer **apt-get** or **yum**:

```
<package installer> install open-xchange-omf-target
```
#### <span id="page-4-3"></span>**2.1.2 Configuration**

For details, please see appendix [A](#page-6-0) /opt/open-xchange/etc/omf-target.properties (page [6\)](#page-7-0) /opt/open-xchange/etc/sql-client.d/omf-client-pools.yaml (page [7\)](#page-8-0)

### <span id="page-4-4"></span>**2.2 Package open-xchange-omf-worker**

OMF Migration Worker Features OX2OX Migration Framework components for Worker nodes. Version: 2.0.0-4

Type: OX Middleware Plugin Depends on:

```
open-xchange-admin (<<7.10.6)
open-xchange-admin (>=7.10.4)
open-xchange-admin-reseller (<<7.10.6)
open-xchange-admin-reseller (>=7.10.4)
open-xchange-cloudplugins (<<1.12.0)
open-xchange-cloudplugins (>=1.11.0)
open-xchange-core (<<7.10.6)
open-xchange-core (>=7.10.4)
open-xchange-sql-client (<<1.7.0)
open-xchange-sql-client (>=1.6.0)
```
#### <span id="page-4-5"></span>**2.2.1 Installation**

Install on OX middleware nodes with package installer **apt-get** or **yum**:

```
<package installer> install open-xchange-omf-worker
```
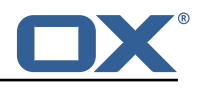

#### <span id="page-5-0"></span>**2.2.2 Configuration**

For details, please see appendix [A](#page-6-0) /opt/open-xchange/etc/omf-target.properties (page [9\)](#page-10-0) /opt/open-xchange/etc/omf-worker.properties (page [17\)](#page-21-0) /opt/open-xchange/etc/omf-feature-mapping.yml (page [19\)](#page-20-0) /opt/open-xchange/etc/sql-client.d/omf-client-pools.yaml (page [20\)](#page-21-1)

Find more information about product versions and releases at [http://oxpedia.org/wiki/index.](http://oxpedia.org/wiki/index.php?title=AppSuite:Versioning_and_Numbering) [php?title=AppSuite:Versioning\\_and\\_Numbering](http://oxpedia.org/wiki/index.php?title=AppSuite:Versioning_and_Numbering) and <http://documentation.open-xchange.com/>.

## <span id="page-5-1"></span>**3 Bugs fixed with this Release**

This section provides a summary of bug fixes and changes that have been applied subsequently to shipping Release 2.0.0. Some of the announced bug fixes may have already been fixed at the existing code-base via Patch Releases.

#### **[OMF-421](https://jira.open-xchange.com/browse/OMF-421) Database import fails with "not able to parse column with type: -7"**

Don't transfer Guard tables (og\_KeyTable, og\_pgp\_keys, og\_encrypted\_items, og\_mailvelope, og\_AutoCrypt).

Status: Fixed

Root Cause Description:

Guard tables use the BIT column type which is not currently supported, which highlighted another, more critical issue which is the partial transfer of Guard table content. Since OMF 2.0.0 does not support Guard yet, not all table content is transferred in the user database, which could potentially lead to an unusable state of Guard in the target system.

Solution Description:

Support for the BIT column type will be added in a different story, but the inherent issue is addressed by not exporting nor transferring Guard table content until Guard support is implemented.

Severity: 2 Components: Worker Database Affected Packages: open-xchange-omf-target open-xchange-omf-worker

## <span id="page-5-2"></span>**4 Tests**

Not all defects that got resolved could be reproduced within the lab. Therefore, we advise guided and close monitoring of the reported defect when deploying to a staging or production environment. Defects which have not been fully verified, are marked as such.

To avoid side effects, the shipped packages have gone through automated regression test on both, a Continuous Integration System and a dedicated server set-up for system and integration testing. All changes have been checked for potential side-effects and effect on behavior. Unless explicitly stated within this document, we do not expect any side-effects.

# <span id="page-5-3"></span>**5 Fixed Bugs**

[OMF-421,](https://jira.open-xchange.com/browse/OMF-421)

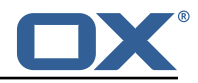

## <span id="page-6-0"></span>**A Configuration Files**

```
File 1 /opt/open-xchange/etc/omf-target.properties
1 ###
2 ### Target Configuration
   3 ###
4
```

```
# Set the OMF target name of this App Suite instance/cluster.
     # The value should be defined per brand, where the brand will be matched
     # against the brand a context will be created in by the dual-provisioning.
 8 #
 9 # An example for the ficticious brand 'acme ':
\begin{array}{c} 10 \\ 11 \end{array} #
     # com.openexchange.omf.target.provision.target.acme=ox_acme
\begin{array}{c} 12 \\ 13 \\ 4 \end{array}# where 'ox_acme' must match the corresponding 'name' attribute of a Target
14 # which is configured into the Scheduler using the Orchestrator's 15 # 'omf target create' command.
     # 'omf target create' command.
\begin{matrix} 16 & # \\ 17 & # \end{matrix}17 # One may also define a fallback target name that will be used if no explicit 18 # target name property matches:
18 # target name property matches:<br>19 # com.openexchange.omf.target.p
     # com.openexchange.omf.target.provision.target._=ox_brand1
\frac{20}{21}21 \# Note that an empty value or one that one contains whitespaces is treated 22 \# as undefined.
     # as undefined.
\frac{23}{24}24 # There is no default value, but if no value is defined per-brand or as a<br>25 # fallback by configuration, the migration database for the respective so
25 # fallback by configuration, the migration database for the respective source<br>26 # will be queried first looking to match the brand name against rows in the
     # will be queried, first looking to match the brand name against rows in the
27 # 'target' table, and as a last resort, the only 'target' row entry if there is <br>28 # only one.
     # only one.
\begin{array}{c}\n 29 \\
 30 \\
 \hline\n \end{array}# If none of those mechanisms match, the provisioning call will fail.
\frac{31}{32}com.openexchange.omf.target.provision.target._=
33<br>34<br>35
     34 ###
     ### REST API Credentials
     36 ###
36<br>37<br>38
38 # The login of the user allowed to access the webservices 39 # Parameter is mandatory
39 # Parameter is mandatory<br>40 com.openexchange.omf.tar
     com.openexchange.omf.target.basic.username=
41<br>42
42 \# The password of the user allowed to access the webservices 43 \# Parameter is mandatory
43 # Parameter is mandatory<br>44 com.openexchange.omf.tar
     com.openexchange.omf.target.basic.password=
45
46 ###<br>47 ###
47 ### HTTPS Client Settings<br>48 ###
     48 ###
49<br>50
     # Location of the JKS trust store file that contains the certificates of the source and
51 # the target HTTPS endpoints.<br>52 # Note that this configuratio
     # Note that this configuration setting is only applied when the URL to the source and/or
           the
53 # target App Suite endpoints are using the HTTPS protocol.
54 #<br>55 #
55 \# The default value is empty, which causes the use of the CA certificates that are bundled \# with the Java Runtime Environment.
     # with the Java Runtime Environment.
57 #
58 # Example:<br>59 # com.open
     # com.openexchange.omf.ssl.truststore.file=/opt/open-xchange/omf/worker-keystore.jks
60 #<br>61 #
61 # Example for using the bundled CA certificates:<br>62 # com.openexchange.omf.ssl.truststore.file=
62 # com.openexchange.omf.ssl.truststore.file=<br>63 com.openexchange.omf.ssl.truststore.file=
     com.openexchange.omf.ssl.truststore.file=
64<br>65
     # The password to use to open the JKS trust store file.
66 # Only relevant when the configuration parameter above has been set.
```
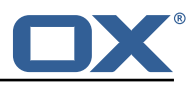

```
67 # Leave empty if no password is necessary (which is the common practice and , hence , the
           default).
 68 #
 69 \# Example with no password being needed to access the trust store file:<br>70 \# com.openexchange.omf.ssl.truststore.password=
     # com.openexchange.omf.ssl.truststore.password=
      # Another example where a password is needed to access the trust store file:
      # com.openexchange.omf.ssl.truststore.password=secret
      com.openexchange.omf.ssl.truststore.password=
71<br>72<br>73<br>74<br>75<br>76<br>77
      ##
      ### Migration Database
      # # #\frac{78}{79}79 # The OMF target migration db url<br>80 # Should be in the format idbc:my
 80 \# Should be in the format jdbc:mysql://mysql.example.com/migration # Default: <empty>
 81 # Default: <empty><br>82 com.openexchange.o
      com.openexchange.omf.target.sql.migration.url=
 83<br>84
 84 # The OMF target migration db user<br>85 # Default: <empty>
85 # Default: <empty><br>86 com.openexchange.o
     com.openexchange.omf.target.sql.migration.user=
 87
     # The OMF target migration db password
 89 # Default: <empty><br>90 com.openexchange.o
      com.openexchange.omf.target.sql.migration.password=
91<br>92<br>93
      92 ###
93 ### File Migration Settings<br>94 ###
     94 ###
 95<br>96
 96 # Global Number of requests going to the source system<br>97 com.openexchange.omf.target.files.migration.concurrenc
      97 com.openexchange.omf.target.files.migration.concurrency.global.limit =25
 98
      # Number of requests going to the source system that are initiated by a single inbound
           request
100 com.openexchange.omf.target.files.migration.concurrency.single.limit=5
101
102 ###<br>103 ###
     ### Provisioning Configuration
104 ###
105<br>106
     # Configuration required for the premigration mappings
107<br>108
     #com.openexchange.omf.target.premigration.[reseller].password=
```
#### <span id="page-7-0"></span>**File 2 /opt/open-xchange/etc/sql-client.d/omf-client-pools.yaml**

```
1 # The top-level key is the identifier of the pool, which can be
     # any string of text and is being used by the bundles and applications
     # to access that pool configuration.
     # Typically, those are fixed or need to be configured in the bundles
     # that use this library.
 2 3 4 5 6 7 8
     # When Java Security Manager support is enabled, files that are referenced
 8 # in these configuration files must be in a directory that is already 9 # whitelisted, or in a subdirectory thereof, such as
9 # whitelisted, or in a subdirectory thereof, such as 10 # /opt/open-xchange/etc/
     # /opt/open-xchange/etc/
11<br>1212 # A good candidate would be something along the lines of 13 # /opt/open-xchange/etc/sql-files/
     # /opt/open-xchange/etc/sql-files/
14<br>1515 # Otherwise, the filename or its directory must be put into a new .list 16 # file in the folder
16 # file in the folder<br>17 # /opt/open-xchange/
17 # /opt/open-xchange/etc/security/<br>18 # with e.g. the following content
     # with e.g. the following content:
19<br>20
     # file:/etc/trust.jks
21 #
```
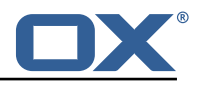

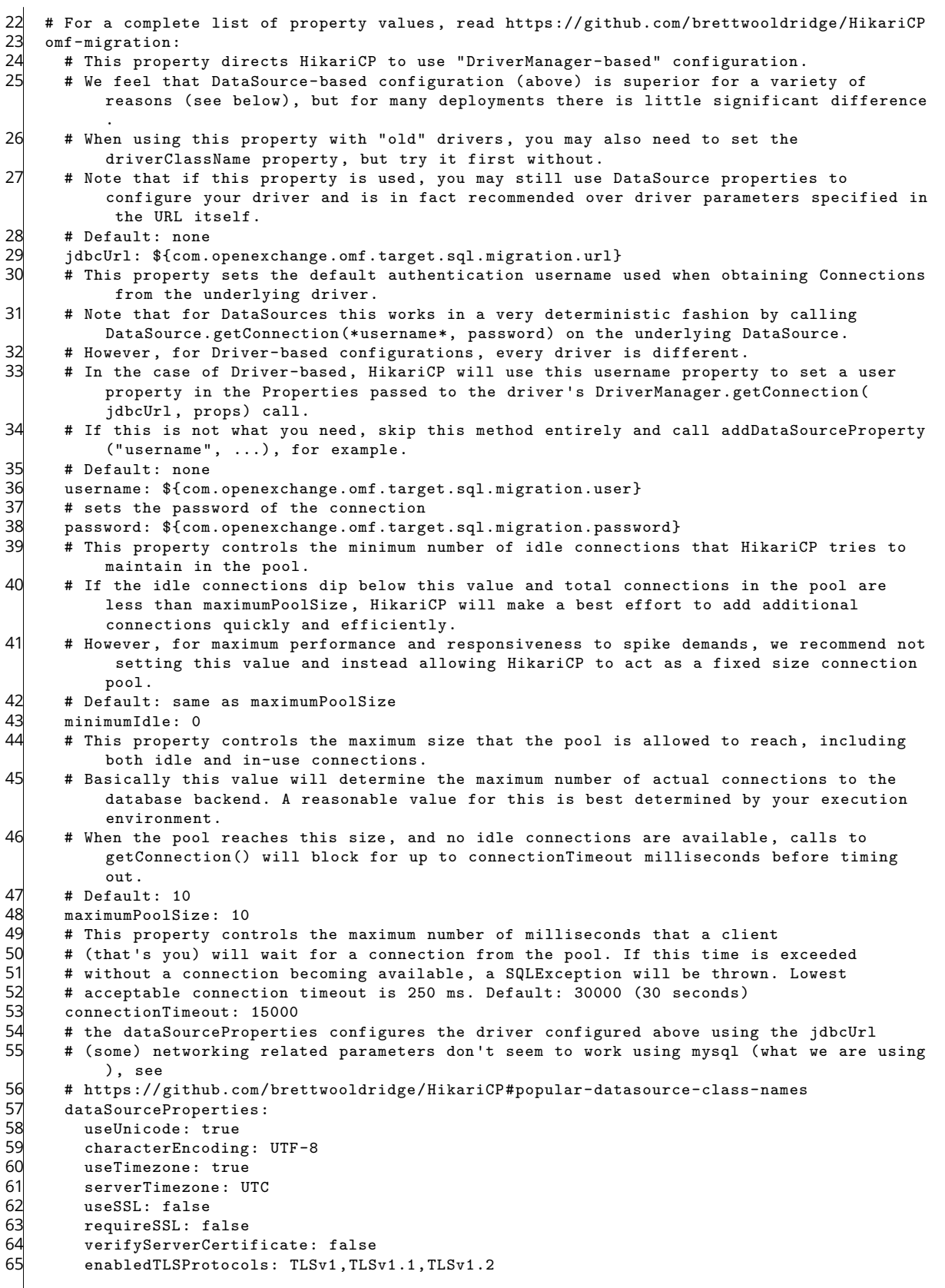

### <span id="page-8-0"></span>**File 3 /opt/open-xchange/etc/omf-target.properties**

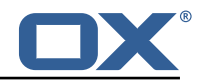

```
1 ###
     ### Target Configuration
     ###
 2<br>3<br>4<br>5<br>6
     # Set the OMF target name of this App Suite instance/cluster.
 6 # The value should be defined per brand, where the brand will be matched 7 # against the brand a context will be created in by the dual-provisioning
     # against the brand a context will be created in by the dual-provisioning.
 8<br>9
     # An example for the ficticious brand 'acme':
10 #
11 # com.openexchange.omf.target.provision.target.acme=ox_acme
12<br>13# where 'ox_acme' must match the corresponding 'name' attribute of a Target
14 # which is configured into the Scheduler using the Orchestrator's 15 # 'omf target create' command.
     # 'omf target create' command.
16 #
17 # One may also define a fallback target name that will be used if no explicit 18 # target name property matches:
     # target name property matches:
19 # com.openexchange.omf.target.provision.target._=ox_brand1
\begin{array}{c} 20 \\ 21 \end{array} #
     # Note that an empty value or one that one contains whitespaces is treated
     # as undefined.
22<br>23<br>24
     # There is no default value, but if no value is defined per-brand or as a
25 \# fallback by configuration, the migration database for the respective source<br>26 \# will be queried, first looking to match the brand name against rows in the
26 # will be queried, first looking to match the brand name against rows in the 27 # 'target' table, and as a last resort, the only 'target' row entry if there
27 # 'target' table, and as a last resort, the only 'target' row entry if there is <br>28 # only one.
     # only one.
29
30 # If none of those mechanisms match , the provisioning call will fail.
31<br>32com.openexchange.omf.target.provision.target._=
33<br>3434 ###
35 ### REST API Credentials
     36 ###
37
38 # The login of the user allowed to access the webservices 39 # Parameter is mandatory
39 # Parameter is mandatory<br>40 com.openexchange.omf.tar
     com.openexchange.omf.target.basic.username=
41
42 # The password of the user allowed to access the webservices<br>43 # Parameter is mandatory<br>44 com.openexchange.omf.target.basic.password=
     # Parameter is mandatory
     com.openexchange.omf.target.basic.password=
45
46 ###
47 ### HTTPS Client Settings<br>48 ###
     48 ###
49
50 # Location of the JKS trust store file that contains the certificates of the source and<br>51 # the target HTTPS endpoints
51 # the target HTTPS endpoints.<br>52 # Note that this configuration
     # Note that this configuration setting is only applied when the URL to the source and/or
          the
53 # target App Suite endpoints are using the HTTPS protocol.
54<br>55
55 \# The default value is empty, which causes the use of the CA certificates that are bundled \# with the Java Runtime Environment.
     # with the Java Runtime Environment.
57<br>58
58 # Example:<br>59 # com.open
     # com.openexchange.omf.ssl.truststore.file=/opt/open-xchange/omf/worker-keystore.jks
60 #
61 # Example for using the bundled CA certificates:<br>62 # com.openexchange.omf.ssl.truststore.file=
62 # com.openexchange.omf.ssl.truststore.file=<br>63 com.openexchange.omf.ssl.truststore.file=
     com.openexchange.omf.ssl.truststore.file=
64
     # The password to use to open the JKS trust store file.
66 # Only relevant when the configuration parameter above has been set.
67 # Leave empty if no password is necessary (which is the common practice and, hence, the
          default).
68 #
     # Example with no password being needed to access the trust store file:
```
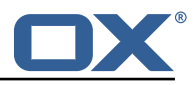

```
70 # com.openexchange.omf.ssl.truststore.password=
     # Another example where a password is needed to access the trust store file:
      # com.openexchange.omf.ssl.truststore.password=secret
     com.openexchange.omf.ssl.truststore.password=
 74
      75 ###
      ### Migration Database
      ##
 78
 79 # The OMF target migration db url<br>80 # Should be in the format jdbc:my
 80 \# Should be in the format jdbc:mysql://mysql.example.com/migration # Default: \langleempty>
 81 # Default: <empty><br>82 com.openexchange.o
      com.openexchange.omf.target.sql.migration.url=
 83<br>84
 84 # The OMF target migration db user<br>85 # Default: <empty>
 85 # Default: <empty><br>86 com.openexchange.o
      com.openexchange.omf.target.sql.migration.user=
 87<br>88
 88 # The OMF target migration db password<br>89 # Default: <empty>
 89 # Default: <empty><br>90 com.openexchange.o
     com.openexchange.omf.target.sql.migration.password=
 91<br>92
92 ###<br>93 ###<br>94 ###
      ### File Migration Settings
      94 ###
95<br>96
 96 # Global Number of requests going to the source system<br>97 com.openexchange.omf.target.files.migration.concurrenc
      97 com.openexchange.omf.target.files.migration.concurrency.global.limit =25
98
      # Number of requests going to the source system that are initiated by a single inbound
           request
100 com.openexchange.omf.target.files.migration.concurrency.single.limit=5
101
102 ###<br>103 ###
     ### Provisioning Configuration<br>###
104
105
106 # Configuration required for the premigration mappings
107 #
108 #com.openexchange.omf.target.premigration .[ reseller ]. password=
```
#### <span id="page-10-0"></span>**File 4 /opt/open-xchange/etc/omf-worker.properties**

```
1 # The OMF Worker configuration mode.
 2 3 4 5 5 6# Options:
    # 1. local - uses local configuration files. This is useful for single
    # worker node OMF platforms.
    # 2. distributed - uses the Zookeeper distributed configuration
    # to distribute the same configuration among all workers in a group.
    8 # This provider creates a single connection to the Zookeeper worker
    # group config node and listens for updates.
10 #
    # Default: "local"
12 #
    com.openexchange.omf.worker.config.mode=
14
    15 ###
    ### ZooKeeper Configuration
    ###
18<br>19
    # The Zookeeper server address that the client will connect to
\begin{array}{c} 20 \\ 21 \end{array}# This property is required
\begin{array}{ccc} 22 & \# \\ 23 & \# \end{array}# Example: localhost:2181
24<br>25com.openexchange.omf.worker.zookeeper.address=
```
#### **Release Notes for Release** 2.0.0

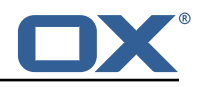

```
26<br>27
      # The Zookeeper worker group id. Identifies the group that this worker
28 # belongs to. All worker nodes servicing the same migration should<br>29 # use the same id. Worker group member nodes will be created here
29 # use the same id. Worker group member nodes will be created here<br>30 # and the configuration for this group will be used for this work
     # and the configuration for this group will be used for this worker.
31<br>32# Default value: default
\begin{array}{r} 33 \\ 33 \\ 34 \end{array}# Example: customer1
\begin{array}{c}\n35 \\
36 \\
c\n\end{array}com.openexchange.omf.worker.zookeeper.group.id=
37<br>38
38 # The Worker 's id. Identifies the worker within a group of workers.
39 # This should be unique within a worker group. This id will be used 40 # as the member id for the worker GroupMember management.
      # as the member id for the worker GroupMember management.
\begin{array}{c} 41 \\ 42 \end{array} #
      # Default value: the hostname
43<br>44
      # Example: worker1
45
      com.openexchange.omf.worker.zookeeper.member.id=
46<br>47<br>48# The Zookeeper authentication user
49<br>50
      # This property is optional
51 #
      # Example: user
53 #
54 com.openexchange.omf.worker.zookeeper.auth.user=
55
     # The Zookeeper authentication password
57 +<br>58 +# This property is optional
59 +<br>60 +# Example: password
61<br>62
     com.openexchange.omf.worker.zookeeper.auth.password=
63
64 44<br>65 44<br>44<br>44<br>44<br>44### Sources
     66 ###
67
68 # The source(s) that this worker services.<br>69 # This property tells the worker to collec
69 # This property tells the worker to collect migration batches for the 70 # specified source name (s) and determines the Kafka topics the worker 71 # listens on, each source name bein prefixed with "omf-batch-" to tra
     # specified source name(s) and determines the Kafka topics the worker
71 \# listens on, each source name bein prefixed with "omf-batch-" to translate<br>72 \# into a topic name (e.g. a source named "source1" will cause the worker
     # into a topic name (e.g. a source named "source1" will cause the worker
     # to listen on a Kafka topic "omf-batch-source1").
73<br>74<br>75<br>76
     # This property is comma delimited and may contain whitespaces between
76 # entries.<br>77 # This pro
77 # This property is required.<br>78 # It is applied dynamically<br>79 # Acceptable values are one
     # It is applied dynamically upon configuration reloading.
      # Acceptable values are one or more source names.
80<br>81
     # Example: source1, source2
82<br>83
     com.openexchange.omf.worker.sources=
84<br>85
85 ###<br>86 ###
86 ### Migration Database<br>87 ###
     ###
88<br>89
89 # Note that the following properties (com.openexchange.omf.workr.sql.migration.*)<br>90 # merely act as placeholders that are used in omf-client-pools.yaml
90 # merely act as placeholders that are used in omf-client-pools.yaml<br>91 # Further customization of the database connections to the migratio
     # Further customization of the database connections to the migration databases may
92 \# be customized there and if these properties are not used as placeholders,<br>93 \# changing them here won't have any effect.
     # changing them here won't have any effect.
94
95<br>96
96 # The JDBC URI to use to connect to the OMF worker migration database.<br>97 # Should be in the format jdbc:mysql://omf-migration-db/
      # Should be in the format jdbc:mysql://omf-migration-db/
```
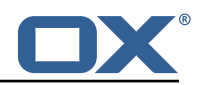

```
98 \# This property is mandatory and has no default value.<br>99 \text{com.openexchange.}omf.worker.sql.migration.url=
      com.openexchange.omf.worker.sql.migration.url=
100<br>101
      # The username to use to connect to the OMF worker migration database.
102 # This property is mandatory and has no default value.<br>103 com.openexchange.omf.worker.sql.migration.user=
      com.openexchange.omf.worker.sql.migration.user=
104<br>105
105 # The password to use to connect to the OMF worker migration database.<br>106 # This property is mandatory and has no default value.
106 # This property is mandatory and has no default value.<br>107 com.openexchange.omf.worker.sql.migration.password=
      com.openexchange.omf.worker.sql.migration.password=
108<br>109
109 ###
110 ### HTTPS Client Settings<br>111 ###
      111 ###
112
113 \# Location of the JKS trust store file that contains the certificates of the source and 114 \# the target HTTPS endpoints.
114 # the target HTTPS endpoints.<br>115 # Note that this configuratio
      # Note that this configuration setting is only applied when the URL to the source and/or
            the
116 # target App Suite endpoints are using the HTTPS protocol.
117 +118 # The default value is empty, which causes the use of the CA certificates that are bundled<br>119 # with the Java Runtime Environment.
      # with the Java Runtime Environment.
\begin{array}{c} 120 \\ 121 \end{array} #
\begin{array}{rcl} 121 & \text{# Example:} \\ 122 & \text{# com. open:} \end{array}# com.openexchange.omf.ssl.truststore.file=/opt/open-xchange/omf/worker-keystore.jks
123 #<br>124 #
124 # Example for using the bundled CA certificates:<br>125 # com.openexchange.omf.ssl.truststore.file=
125 # com.openexchange.omf.ssl.truststore.file=<br>126 com.openexchange.omf.ssl.truststore.file=
      com.openexchange.omf.ssl.truststore.file=
127
128 # The password to use to open the JKS trust store file.<br>129 # Only relevant when the configuration parameter above
129 # Only relevant when the configuration parameter above has been set.<br>130 # Leave empty if no password is necessary (which is the common pract
      # Leave empty if no password is necessary (which is the common practice and, hence, the
            default).
131
132 # Example with no password being needed to access the trust store file:
133 # com.openexchange.omf.ssl.truststore.password=
      # Another example where a password is needed to access the trust store file:
135 # com.openexchange.omf.ssl.truststore.password=secret
      com.openexchange.omf.ssl.truststore.password=
137
138 ###<br>139 ###
139 ### User Quota Settings
      140 ###
141
      # The mode for user quota.
143 # Allowed values are user, context, keep<br>144 # If user is selected user quota will b
144 # If user is selected, user quota will be set during premigration of users<br>145 # If context quota is selected, no user quota will be set and existing use
      # If context quota is selected, no user quota will be set and existing user quota will be
            stripped
146 # If keep is selected, the user quota will not be touched and the existing value will be
            used on the target
147 # Default: user<br>148 com openexchang
      com.openexchange.omf.worker.premigration.user.quota.mode=user
149<br>150
150 \# Setting to control the behaviour when user.quota.mode is set to user.<br>151 \# If set to true, will keep the existing value of the user if present a
      # If set to true, will keep the existing value of the user if present and above 0
152 # if set to false, will use the configured default user.quota.defaultQuota<br>153 # Default: false
153 # Default: false<br>154 com.openexchange
      154 com.openexchange.omf.worker.premigration.user.quota.keepIfPresent=false
155
156 # The default Quota for a user, if the user.quota.mode is set to user 157 # Default: 1000L
157 # Default: 1000L<br>158 com.openexchange
      158 com.openexchange.omf.worker.premigration.user.quota.defaultQuota =1000
159
160 # What should be the value of the LDAP attribute oxDeliveryStatus for pre-provisioned
            users?
161 # Default: ORIGINAL
162 com.openexchange.omf.worker.premigration.user.deliveryStatus=ORIGINAL
163
164 # That value can be overridden by target brand
```
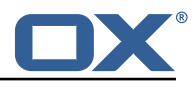

```
165 # com.openexchange.omf.worker.premigration.user.deliveryStatus.[brandName]=...<br>166 # e g :
      # e.g.:167 # com.openexchange.omf.worker.premigration.user.deliveryStatus.targetBrand1=ORIGINAL
168 # When no per-target-brand value is defined here, the value of 169 # com.openexchange.omf.worker.premigration.user.deliveryStatus
169 # com.openexchange.omf.worker.premigration.user.deliveryStatus
      # will be used as the default/fallback.
171
172 ###
173 ### Kafka Configuration
      # # #175<br>176
176 # OMF Workers are both Kafka Consumers and Producers:<br>177 # * the OMF Worker uses a Kafka Consumer to poll jobs
177 # * the OMF Worker uses a Kafka Consumer to poll jobs from Kafka job
178 # queues ("omf-batch-${sourceName}")<br>179 # * the OMF Worker uses a Kafka Produc
      # * the OMF Worker uses a Kafka Producer to send job responses to the
180 # job response queue ("omf-response ")
181<br>182
      # Use the official Apache Kafka configuration documentation
183 # for all required and optional properties as well as defaults:<br>184 # Producer: https://kafka.apache.org/documentation/#producerco
184 # Producer: https://kafka.apache.org/documentation/#producerconfigs<br>185 # Consumer: https://kafka.apache.org/documentation/#consumerconfigs
      # Consumer: https://kafka.apache.org/documentation/#consumerconfigs
186<br>187
      # The following Producer properties are automatically set by the
188 # worker and cannot be used here:<br>189 # - key.serializer
189 # - key.serializer
      190 # - value.serializer
\begin{array}{cccc} 191 & # & - & \text{acks} \\ 192 & # & - & \text{retr} \end{array}192 # - retries
193 # - client.id
      # - enable.idempotence
195 #<br>196 #
196 # The following Consumer properties are automatically set by the<br>197 # worker and cannot be used here:
197 # worker and cannot be used here:<br>198 # - kev.deserializer
198 # - key.deserializer<br>199 # - value.deserializ
199 # - value.deserializer<br>200 # - enable.auto.commit
200 # - enable.auto.commit<br>201 # - max poll records
      # - max.poll.records
202 # - auto.commit.interval.ms<br>203 # - group.id
      # - group.id
204 # - group.instance.id<br>205 # - client.id
      # - client.id
206 #
207 # Properties of the OMF Producer are prefixed with "kafka.producer."<br>208 # Ex: "kafka.producer.bootstrap.servers"
      # Ex: "kafka.producer.bootstrap.servers"
209 #
210 # Properties of the OMF Consumer are prefixed with "kafka.consumer."<br>211 # Ex: "kafka.consumer.bootstrap.servers"
      # Ex: "kafka.consumer.bootstrap.servers"
\begin{array}{c} 212 \\ 213 \end{array} #
213 # Properties shared between the producer and consumer can either 214 # be set individually, or using the prefix "kafka.". However, if
      214 # be set individually , or using the prefix "kafka .". However , if the
215 # property is set with the producer or consumer prefix, those will 216 # supersede the common property.
      # supersede the common property.
217 # Ex: "kafka.bootstrap.servers"
218 #
219
220 ###<br>221 ###
      ### Cloud-Plugins Settings<br>###
222
223<br>224
      # Enable Cloud-Plugins LDAP data migration.
225 #<br>225 #
226 # Optional, is e,anmed by default.<br>227 # To disable:
227 # To disable:<br>228 # com.openexc
228 # com.openexchange.omf.worker.cloudplugins.enabled=false<br>229 com.openexchange.omf.worker.cloudplugins.enabled=true
      com.openexchange.omf.worker.cloudplugins.enabled=true
230
231 # The mode for user quota.<br>232 # Allowed values are user,
       # Allowed values are user, remove, keep
233 # If user is selected, user quota will be set during premigration of users to a
            configureable default
234 # If remove quota is selected , no user quota will be set and existing user quota will be
            stripped
```
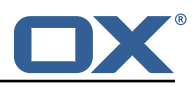

235 # If keep is selected , the user quota will not be touched and the existing value will be used on the target if present 236 # Default: user<br>237 com.openexchang 237 com.openexchange.omf.worker.cloudplugins.user.quota.mode=user 238<br>239 239 # Setting to control the behaviour when user.quota.mode is set to user.<br>240 # If set to true, will keep the existing value of the user if present a # If set to true, will keep the existing value of the user if present and above 0 241 # if set to false, will use the configured default user.quota.defaultQuota  $242$  # Default: true 242 # Default: true<br>243 com.openexchang com.openexchange.omf.worker.cloudplugins.user.quota.keepIfPresent=true 244<br>245 245 # The default quota for a user, if the user.quota.mode is set to user  $246$  # Default: 1000 246 # Default: 1000<br>247 com.openexchang 247 com.openexchange.omf.worker.cloudplugins.user.quota.defaultQuota =1000 248<br>249 249 # Whether to always set the oxDeliveryStatus attribute to HOLD prior to performing<br>250 # the cutoff (when set to "true"), or only doing so when the current value of the 250 # the cutoff (when set to "true"), or only doing so when the current value of the<br>251 # oxDelivervStatus attribute is neither empty. QXAAS or BLOCKED (when set to "fal 251 # oxDeliveryStatus attribute is neither empty, OXAAS or BLOCKED (when set to "false").<br>252 # When this configuration setting is set to "false", and the oxDeliveryStatus 252 # When this configuration setting is set to "false", and the oxDeliveryStatus 253 # attribute of at least one of the users of a context is set to OXAAS or empty,<br>254 # then that context will not be migrated. 254 # then that context will not be migrated.<br>255 # Use this to avoid overwriting already m 255  $\#$  Use this to avoid overwriting already migrated contexts, as an additional verification 256  $\#$  to the context mapping table. # to the context mapping table. 257<br>258 258 # Default: false<br>259 com.openexchange 259 com.openexchange.omf.worker.cloudplugins.status.hold.overwrite=false 260<br>261 261 # When the migration of a context fails during cutoff, its oxDeliveryStatus attribute 262 # is set back to its original value when 262 # is set back to its original value when<br>263 # com.openexchange.omf.worker.logic.keep 263 # com.openexchange.omf.worker.logic.keep.deliveryStatus<br>264 # is set to true in omf-worker-logic.properties. # is set to true in omf-worker-logic.properties.  $265$  #<br>266 # 266 # This attribute controls whether setting it back to OXAAS or empty should be allowed # (when set to false), or whether its value should be overriden with another value 268 # (when set to true).<br>269 # When this configura 269 # When this configuration property is set to true, the value with which oxDeliveryStatus  $270$  # should be overridden in case of context cutoff migration failure when it's previous # should be overridden in case of context cutoff migration failure when it's previous 271 # value was empty or OXAAS is defined in<br>272 # com.openexchange.omf.worker.cloudplugin # com.openexchange.omf.worker.cloudplugins.status.enforce.failed.migration.with  $273$  #<br>274 # 274 # Default: true<br>275 com.openexchang 275 com.openexchange.omf.worker.cloudplugins.status.enforce.failed.migration=true 276<br>277 # The value with which to override the oxDeliveryStatus after a failed cutoff migration 278 # if its original value was empty or OXAAS and 279 # com.openexchange.omf.worker.cloudplugins.status.enforce.failed.migration # is set to true.  $\begin{array}{r} 281 \\ 282 \end{array}$  # 282 # Default: ORIGINAL<br>283 com.openexchange.om 283 com.openexchange.omf.worker.cloudplugins.status.enforce.failed.migration.with=ORIGINAL 284 285 ### 286 ### File Migration Settings 287 ### 288 289  $\#$  Whether to parellelize the various file/filestore related operations:<br>290  $\#$  - synchronizing (downloading and uploading) of files 290 # - synchronizing (downloading and uploading) of files<br>291 # - updating of filestores quotas # - updating of filestores quotas  $292$  # - updating of filestore references<br> $293$  # - updating of file references # - updating of file references  $294 + 294$ # There are multiple options:  $\begin{array}{c} 296 \\ 297 \end{array}$  # 297  $\#$  1. off: the file related operations are not parellelized and, instead, 298  $\#$  executed sequentially (one context at a time): 298 # executed sequentially (one context at a time);<br>299 # example: 299 # example:<br>300 # com.open # com.openexchange.omf.worker.files.parallel.threads=off 301 #  $302$  # 2. auto: the operations are parallelized, with as many threads in parallel 303 # as there are CPU cores;<br>304 # example: example: 305 # com.openexchange.omf.worker.files.parallel.threads=auto

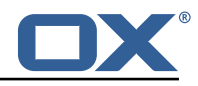

 $\begin{array}{r} 306 \\ 307 \end{array}$  # # 3. a number: the operations are parallelized, with as many thrads in  $308$  # parallel as specified with that number  $309$  # example: 309 # example: # com.openexchange.omf.worker.files.parallel.threads=4 311<br>312 # Optional. Default: auto 313 com.openexchange.omf.worker.files.parallel.threads=auto 314<br>315 # Wether to check for missing files on source in the cutover phase 316<br>317 # When enabled, an error will be logged for missing files 318 #  $319$  # Note that the migration would be stopped anyway on a missing file on the  $320$  # source because the file could not be migrated as part of the normal preS # source because the file could not be migrated as part of the normal preSync 321 # or cutover.<br>322 com.openexcha com.openexchange.omf.worker.files.check.source.missingFiles=false 323 324 # Wether to check for missing files on the target in the cutover phase 325  $326$  # When enabled, an error will be logged for missing files. The check  $327$  # will compare all file Refs in the database with the configured file  $327$  # will compare all fileRefs in the database with the configured fileStorage 328 # and if any of the fileRefs is missing, an exception is thrown. # and if any of the fileRefs is missing, an exception is thrown. 329 com.openexchange.omf.worker.files.check.target.missingFiles=false 330<br>331 331 ### 332 ### Worker Behavior Configuration 333 ### 334<br>335  $335$  # Whether to update the oxDeliveryStatus attribute in oxCloudUser  $336$  # entities in the target LDAP (true) or not (false). # entities in the target LDAP (true) or not (false). 337 # Optional, defaults to true.<br>338 com.openexchange.omf.worker.1 com.openexchange.omf.worker.logic.update.deliveryStatus=true 339<br>340  $340$  # When updating the oxDeliveryStatus is enabled  $(*)$ , this flag configures  $341$  # whether, in case of the failure of the migration of a context, the  $341$  # whether, in case of the failure of the migration of a context, the  $342$  # oxDeliveryStatus attribute of all the users within that context she # oxDeliveryStatus attribute of all the users within that context should  $343$  # be set to:<br> $344$  # - true = t 344 # - true = their value prior to the migration (true), 345 # - false = the value 'ORIGINAL ' (\*\*) 346<br>347 # (\*) see com.openexchange.omf.worker.logic.update.deliveryStatus above 348 # (\*\*) or the value defined in com.openexchange.omf.worker.logic.failed.deliveryStatus 349 350 # Optional , defaults to false 351 com.openexchange.omf.worker.logic.keep.deliveryStatus=false 352 353 # When overwriting oxDeliveryStatus with a fixed value in case of a failed  $354$  # cutover of a context  $(*)$ , this configuration setting indicates whether 354 # cutover of a context  $(*)$ , this configuration setting indicates whether<br>355 # that oxDeliveryStatus value should be 'ORIGINAL' or another value. # that oxDeliveryStatus value should be 'ORIGINAL' or another value.  $356$  #<br>357 # # Note that if the value is different from ORIGINAL, OXAAS, HOLD 358 # or BLOCKED , it requires the use of a Cloud-Plugins version that supports 359 # arbitrary oxDeliveryStatus values -- see CP-259 360 # 361 # (\*) com.openexchange.omf.worker.logic.keep.deliveryStatus=true  $\begin{array}{@{}c@{}} 362 & \text{#} \\ 363 & \text{#} \end{array}$ # Optional, defaults to ORIGINAL 364 com.openexchange.omf.worker.logic.failed.deliveryStatus=ORIGINAL 365<br>366 # Default maximum duration for a Batch, if it doesn't have a deadline 367 # attached to its Window. # Set it to the value "none" to avoid applying a maximum duration (if there 369 # is no Window deadline), like so: 370 # com.openexchange.omf.worker.batch.default.max.duration=none<br>371 # Optional, defaults to 1h. # Optional, defaults to 1h. 372 com.openexchange.omf.worker.batch.default.max.duration =1h 373<br>374  $374$  # Whether to unlock successfully migrated contexts on the source.<br> $375$  # Optional, defaults to false 375 # Optional, defaults to false<br>376 com.openexchange.omf.worker.l 376 com.openexchange.omf.worker.logic.unlock.successful.source=false 377

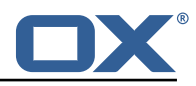

```
378 # Maximum amount of times we attempt to unlock the source contexts after 379 # a failed delta-sync Batch migration.
       # a failed delta-sync Batch migration.
\begin{array}{c} 380 \\ 381 \end{array} # Optional, defaults to 3<br>381 com.openexchange.omf.work
       381 com.openexchange.omf.worker.logic.max.unlock.attempts =3
382<br>383
383 # Minimum amount of contexts that must survive a step in a batch<br>384 # disabled if set to 0
384 # disabled if set to 0<br>385 # Default: 1
385 # Default: 1<br>386 com.openexch
       com.openexchange.omf.worker.logic.keep.going.min=1
387
388 # Percentage of contexts that must succeed a step in a batch \frac{389}{4} # disabled if set to 0
\begin{array}{c} 389 \\ 390 \end{array} # disabled if set to 0<br>390 # Must be between 0 and
390 # Must be between 0 and 100<br>391 # Default: 50
391 # Default: 50<br>392 com.openexcha
      com.openexchange.omf.worker.logic.keep.going.percentage=50
393<br>394
394 ###
       ### Mail Migration Properties
396 ###
397 # These contain several "source" based properties which<br>398 # are used by OMF to determine how to migrate a user ba
398 # are used by OMF to determine how to migrate a user based on 399 # the settings for the "source" that they belong to.
399 # the settings for the "source" that they belong to.<br>400 # The "source" is referred to as both the OMF "sourc
       # The "source" is referred to as both the OMF "source" and the mail
401 \# "source" which may be different. Some OMF source based properties 402 \# are dependent on the DMF "brand". For instance, the mail source b
402 # are dependent on the DMF "brand". For instance, the mail source host 403 # default property value must be a source host that is configured in
       # default property value must be a source host that is configured in
404 # DMF for the "brand" that the source matches.
405<br>406
406 # The interval in ms that OMF will poll the DMF<br>407 # API to check the user migration status during
407 # API to check the user migration status during 408 # presync
       # presync
409 #<br>410 #
       # This configuration property is optional.
411 #
412 # Default: 30000
413 +<br>414 +# Example:
415 # com.openexchange.omf.worker.mail.presync.poll.interval.ms=30000<br>416 com.openexchange.omf.worker.mail.presync.poll.interval.ms=
       com.openexchange.omf.worker.mail.presync.poll.interval.ms=
417<br>418418 # The interval in ms that OMF will poll the DMF 419 # API to check the user migration status during
       # API to check the user migration status during
420 # cutover
421<br>422
       # This configuration property is optional.
423 #<br>424 #
      # Default: 2000
425 #<br>426 #
426 # Example:<br>427 # com.open
       427 # com.openexchange.omf.worker.mail.cutover.poll.interval.ms=2000
428 com.openexchange.omf.worker.mail.cutover.poll.interval.ms=
429
430 # Set the default source mail host per OMF source
\begin{array}{cc} 431 & # \\ 432 & # \end{array}# Use property names that start with
433 # "com.openexchange.omf.worker.mail.source.host."<br>434 # followed by the OME source name.
       # followed by the OMF source name.
435 #
436 # A source mail host is not required for any OMF source,<br>437 # however, if there is not a default and a host
437 \# however, if there is not a default and a host 438 \# is not provided with the Appsuite source meta
       # is not provided with the Appsuite source metadata then the
439 # migration will fail
440<br>441
\begin{array}{rcl} 441 & \text{# Example:} \\ 442 & \text{# com. open:} \end{array}442 # com.openexchange.omf.worker.mail.source.host.source1=imap.host.name
       443 # com.openexchange.omf.worker.mail.source.host.source2=imap.host.name
444<br>445
       # Set the default source mail host port per OMF source
446<br>447447 # Use property names that start with<br>448 # "com openexchange omf worker mail
       448 # "com.openexchange.omf.worker.mail.source.port."
449 # followed by the OMF source name.
```
#### **Release Notes for Release** 2.0.0

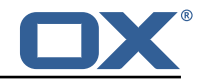

 $\begin{array}{c} 450 \\ 451 \end{array}$  # # A source mail host port is not required for any OMF source, 452  $\#$  and is only used to forward to DMF. It is possible that DMF  $453$   $\#$  is configured to not make use of the source host port ontion # is configured to not make use of the source host port option 454 # which would make this property useless for that OMF source. 455<br>456 # Example: 457 # com.openexchange.omf.worker.mail.source.port.source1 =143 458 # com.openexchange.omf.worker.mail.source.port.source2 =993 459 460 # Set the default source mail password per OMF source 461<br>462 462 # Use property names that start with<br>463 # "com.openexchange.omf.worker.mail. 463 # "com.openexchange.omf.worker.mail.source.password."<br>464 # followed by the OMF source name. # followed by the OMF source name.  $465$  #<br> $466$  # 466 # A source mail password is not required for any OMF source,<br>467 # and is only used to forward to DMF. It is possible that DM # and is only used to forward to DMF. It is possible that DMF 468 # is configured to not make use of the source password option<br>469 # which would make this property useless for that OMF source. # which would make this property useless for that OMF source. 470 #<br>471 # 471 # Example:<br>472 # com.open # com.openexchange.omf.worker.mail.source.password.source1=secret 473 # com.openexchange.omf.worker.mail.source.password.source2=secret2 474<br>475 # Set the default imapc ssl option per OMF source  $476 +$ <br> $477 +$ 477 # Use property names that start with<br>478 # "com.openexchange.omf.worker.mail. 478 # "com.openexchange.omf.worker.mail.imapc.ssl."<br>479 # followed by the OMF source name. # followed by the OMF source name. 480 #  $\begin{array}{r} 481 \ 4 \ 1 \end{array}$   $\begin{array}{r} 482 \ 4 \ 1 \end{array}$   $\begin{array}{r} 482 \ 4 \ 1 \end{array}$ 482 # 1. "no"<br>483 # 2. "ima 483 # 2. "imaps" # 3. "starttls" 485<br>486 # An imapc ssl option is not required for any OMF source, 487  $\#$  and is only used to forward to DMF. It is possible that DMF 488  $\#$  is configured to not make use of the imanc sal ontion # is configured to not make use of the imapc ssl option 489 # which would make this property useless for that OMF source.  $490 +$ <br> $491 +$ # Example: 492 # com.openexchange.omf.worker.mail.imapc.ssl.source1=no # com.openexchange.omf.worker.mail.imapc.ssl.source2=imaps 494 495 ###<br>496 ### ### DMF Client Properties 497 ### 498<br>499 499  $\#$  OMF talks to DMF via an apikey that is linked to a DMF "brand".<br>500  $\#$  An OMF "source" is one-one with a DMF "brand". This means that 500 # An OMF "source" is one-one with a DMF "brand". This means that # the apikey set for an OMF source should match up with the desired 502 # DMF brand. 503<br>504 504 # The DMF HTTP API URL. This is the URL without the API version.<br>505 # So if the versioned API URL is: https://dmf host/dmf/v1 505 # So if the versioned API URL is: https ://dmf.host/dmf/v1 # then the URL to provide is "https://dmf.host/dmf" 507 # # This configuration property is required. 509<br>510 com.openexchange.omf.worker.mail.dmf.url= 511 # Set the API key per source  $513$  #<br> $514$  # 514 # Use property names that start with<br>515 # "com.openexchange.omf.worker.mail. 515 # "com.openexchange.omf.worker.mail.dmf.apikey." 516 # followed by the source name. 517<br>518 518 # An API key is required for any source that will be 519  $\pm$  serviced by this OME instance # serviced by this OMF instance. 520 521 # Example:

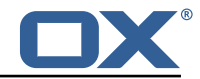

```
522 # com.openexchange.omf.worker.mail.dmf.apikey.source1=XYZ
    # com.openexchange.omf.worker.mail.dmf.apikey.source2=ABC
524 #
```

```
File 5 /opt/open-xchange/etc/omf-feature-mapping.yml
```

```
1 # Permission and Configuration Cascade migration rules.
  2 #
     # defaultMappings are mandatory but may be empty.
     4 # Optionally , per-target mappings or per-targetBrandName can be defined.
     # Those inherit from the default mappings.
  6 #
     version: 1
      defaultMappings:
9 # default rules apply to all targets and brands<br>10 permissionMappings:<br>11 # applied to each user:
        permissionMappings:
11 # applied to each user:<br>
12 # - permissionname: act<br>
13 # action := on/off<br>
14 # off := turn it of
           # - permissionname: action
           # action := on/off<br>
# off := turn it o
                    off := turn it off whether it was set or not
           # on := turn it on whether it was set or not
           # - if not specified, keep as is.
17 #
           # - all valid permission names:
           # webmail: on/off
           # calendar: on/off<br># contacts: on/off
           # contacts: on/off<br># tasks: on/off
                tasks: on/off
           # infostore: on/off
           # projects: on/off
           # forum: on/off
           # pinboard_write_access: on/off
           # webdav_xml: on/off
           # webdav: on/off
29 # ical: on/off<br>30 # vcard: on/of
30 # vcard: on/off<br>31 # rss_bookmarks<br>32 # rss_portal: o:<br>33 # mobility: on/
           # rss_bookmarks: on/off
           # rss_portal: on/off
33 # mobility: on/off<br>34 # edit_public_fold<br>35 # read_create_shar<br>36 # delegate_tasks:
                edit_public_folders: on/off
           # read_create_shared_folders: on/off
36 # delegate_tasks: on/off
37 # edit_group: on/off<br>38 # edit_resource: on/
38 # edit_resource: on/off<br>39 # edit_password: on/off
39 # edit_password: on/off<br>40 # collect email address
40 # collect_email_addresses: on/off<br>41 # multiple_mail_accounts: on/off
41 # multiple_mail_accounts: on/off<br>42 # subscription: on/off<br>43 # publication: on/off<br>44 # active_sync: on/off<br>45 # usm: on/off
           # subscription: on/off
           # publication: on/off
           44 # active_sync: on/off
45 # usm: on/off<br>46 # olox20: on/
46 # olox20: on/off<br>47 # denied_portal:
47 # denied_portal: on/off<br>48 # caldav: on/off
48 # caldav: on/off<br>49 # carddav: on/of
49 # carddav: on/off<br>
50 configCascadeMappings<br>
51 # applied to each c<br>
52 # - redList and gre<br>
53 # redList:<br>
54 # # drop the capa<br>
55 # - config/com.op<br>
56 # - config/com.op<br>
57 # - config/com.op
        configCascadeMappings:
           # applied to each context and user:
           # - redList and greenList are mutually exclusive; use one or the other, but not both
           # redList:
           # # drop the capabilties that are mentioned below:
           55 # - config/com.openexchange.subscribe.crawler.yahoocom
           # - config/com.openexchange.subscribe.socialplugin.yahoo
           # - config/com.openexchange.subscribe.socialplugin.msn
58
     # Some more mappings.
60 # Those inherit the mappings from the defaultMappings.<br>61 # NOTE: however, since red- and greenLists are mutuall
61 \# NOTE: however, since red- and greenLists are mutually exclusive and thus cannot be used 62 \# at the same time, for inheritance that means that greenList items replace all
     # at the same time, for inheritance that means that greenList items replace all
```
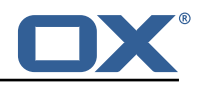

```
redList
 63 # items from the parent mappings and vice-versa
 64 #<br>65 #
      # anotherMappings:
 66 # appliesToTargetName:
 67 # - target1
 68 # - target2<br>69 # permissionM<br>70 # calendar:
      # permissionMappings:
 70 # calendar: on<br>71 # configCascadeM
 71 # configCascadeMappings:<br>72 # # the greenList defi<br>73 # # that is defined in
      # # the greenList defined here overrides and suppresses the redList<br># # that is defined in defaultMappings
 73 # # that is defined in defaultMappings
 74 # greenList:<br>75 # # only m<br>76 # - config
      # # only migrate settings listed below<br># - config/com.openexchange.cloudplugi
                  - config/com.openexchange.cloudplugins.unifiedquota
      # - config/com.openexchange.capability.drive
 \begin{array}{r} 77 \\ 78 \\ 78 \\ 79 \end{array} #
 79 # # targetBrandName rules inherit from default mappings as well
 80 # evenMoreMappings:<br>81 # appliesToTarget
 81 # appliesToTargetBrandName:<br>82 # - targetBrand1
 82 # - targetBrand1<br>83 # - targetBrand2
 83 # - targetBrand2<br>84 # permissionMappin
 84 # permissionMappings:<br>85 # edit resource: on
 85 # edit_resource: on<br>86 # configCascadeMappin
 86 # configCascadeMappings:<br>87 # # the greenList defi
              # the greenList defined here overrides and suppresses the redList
 88 # # that is defined in defaultMappings<br>89 # greenList:
 89 # greenList:<br>90 # # only m
 90 # # only migrate settings listed below<br>91 # - config/com.openexchange.cloudplugi
      91 # - config/com.openexchange.cloudplugins.foo
 92 #<br>93 #
 93 # # some more targetBrandName rules<br>94 # yetAnotherMappings:
 94 # yetAnotherMappings:<br>95 # appliesToTargetBr
 95 # appliesToTargetBrandName:<br>96 # - targetBrand3
 96 # - targetBrand3<br>97 # - targetBrand4
 97 # - targetBrand4<br>98 # permissionMappin
 98 # permissionMappings:<br>99 # edit group: off
99 # edit_group: off<br>100 # configCascadeMapp
            configCascadeMappings:101 \# \# Augments the redList defined in defaultMappings with additional 102 \# \# redlisted capabilities:
102 # # redlisted capabilities:<br>103 # redList:
              redList:
104 # - config/com.openexchange.subscribe.socialplugin.google
105<br>106
      # # target- and brandname rules can be combined as well
107 # targetAndBrandCombined:<br>108 # appliesToTargetBrandN
      # appliesToTargetBrandName:
109 # - targetBrand10
110 # - targetBrand20
111 # appliesToTargetName:
112 # - target10<br>113 # - target20
              - target20
114 # permissionMappings:<br>115 # multiple mail acc
115 # multiple_mail_accounts: on<br>116 # configCascadeMappings:
            \overline{\text{configCasedeMappings}}:117 \# \# Augments the redList defined in defaultMappings with additional 118 \# redlisted capabilities:
118 # # redlisted capabilities:<br>119 # redList:
              redList:
120 # - config/com.openexchange.subscribe.socialplugin.google
121 #<br>122 #
      # noPermission:
123 # appliesToTargetBrandName:<br>124 # - targetBrand10
              -<br>- targetBrand10
125 # - targetBrand20<br>126 # appliesToTargetNa
126 # appliesToTargetName:<br>127 # - target10
      # - target10
128 # - target20<br>129 # configCascad
      # configCascadeMappings:
130 # # Augments the redList defined in defaultMappings with additional
131 # # redlisted capabilities:<br>132 # redList:
              redList:
133 # - config/com.openexchange.subscribe.socialplugin.google
```
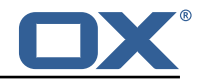

 $134 +$ <br> $135 +$ # noConfig: 136 # appliesToTargetBrandName:<br>137 # - targetBrand10 137 # - targetBrand10 138 # - targetBrand20 139 # appliesToTargetName:<br>140 # - target10 - target10 141 # - target20<br>142 # permissionMa 142 # permissionMappings:<br>143 # multiple mail acc # multiple\_mail\_accounts: on

#### <span id="page-20-0"></span>**File 6 /opt/open-xchange/etc/sql-client.d/omf-client-pools.yaml**

```
1 # The top-level key is the identifier of the pool , which can be
    # any string of text and is being used by the bundles and applications
    # to access that pool configuration.
    4 # Typically , those are fixed or need to be configured in the bundles
    # that use this library.
 2 3 4 5 6 7
 7 # When Java Security Manager support is enabled, files that are referenced 8 # in these configuration files must be in a directory that is already
 8 # in these configuration files must be in a directory that is already<br>9 # whitelisted or in a subdirectory thereof such as
9 # whitelisted, or in a subdirectory thereof, such as 10 # /opt/open-xchange/etc/
    # /opt/open-xchange/etc/
1112 # A good candidate would be something along the lines of 13 # /opt/open-xchange/etc/sql-files/
    13 # /opt/open-xchange/etc/sql-files/
14<br>15# Otherwise, the filename or its directory must be put into a new .list
16 # file in the folder<br>17 # /ont/open-xchange/
    # /opt/open-xchange/etc/security/
18 # with e.g. the following content:
19<br>20
    # file:/etc/trust.jks
\frac{21}{22}22 # For a complete list of property values , read https :// github.com/brettwooldridge/HikariCP
23 omf-migration:
24 # This property directs HikariCP to use "DriverManager-based" configuration.<br>25 # We feel that DataSeurse-based configuration (above) is superior for a vari-
      # We feel that DataSource-based configuration (above) is superior for a variety of
           reasons (see below), but for many deployments there is little significant difference
            .
26 # When using this property with "old" drivers , you may also need to set the
           driverClassName property , but try it first without.
27 # Note that if this property is used , you may still use DataSource properties to
           configure your driver and is in fact recommended over driver parameters specified in
            the URL itself.
28 # Default: none
29 jdbcUrl: ${com.openexchange.omf.worker.sql.migration.url}<br>30 # This property sets the default authentication username
      # This property sets the default authentication username used when obtaining Connections
             from the underlying driver.
31 # Note that for DataSources this works in a very deterministic fashion by calling
           DataSource.getConnection (*username*, password) on the underlying DataSource.
32 # However , for Driver-based configurations , every driver is different.
33 # In the case of Driver-based , HikariCP will use this username property to set a user
           property in the Properties passed to the driver's DriverManager.getConnection(
           jdbcUrl, props) call.
34 # If this is not what you need , skip this method entirely and call addDataSourceProperty
           (" username", ...), for example.
35 # Default: none<br>36 username: ${com.
36 username: ${com.openexchange.omf.worker.sql.migration.user}
      # sets the password of the connection
38 password: ${com.openexchange.omf.worker.sql.migration.password}<br>39 # This property controls the minimum number of idle connections
      # This property controls the minimum number of idle connections that HikariCP tries to
           maintain in the pool.
40 # If the idle connections dip below this value and total connections in the pool are
           less than maximumPoolSize , HikariCP will make a best effort to add additional
           connections quickly and efficiently.
41 # However , for maximum performance and responsiveness to spike demands , we recommend not
             setting this value and instead allowing HikariCP to act as a fixed size connection
```
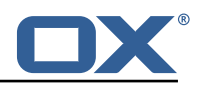

<span id="page-21-1"></span><span id="page-21-0"></span>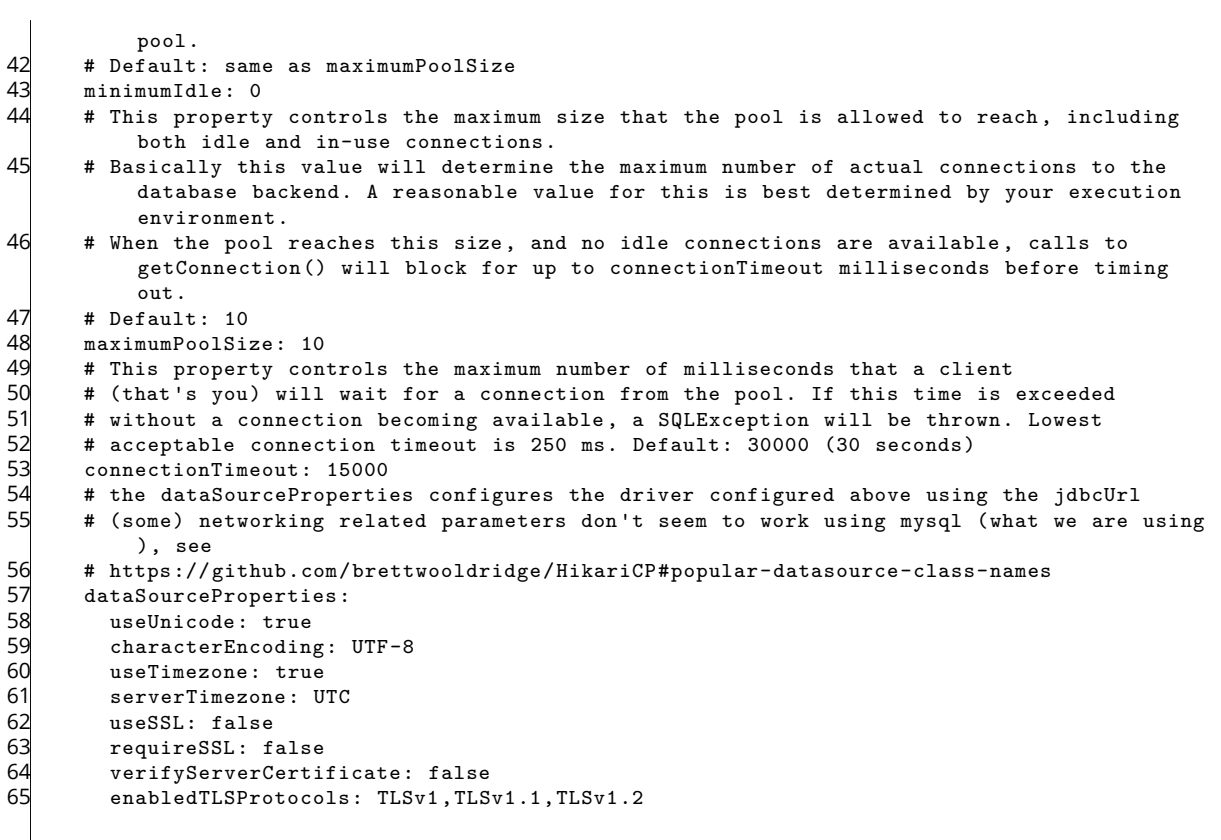